Planning Division

## THOMAS FIRE REBUILD **THOMAS FIRE LIDAR DATA REQUEST**

## Release and Waiver Related to City Provided Lidar Data

For value received, the City has provided, at no cost to you, Lidar data in the City's possession for your use calculating building height as a part of the reconstruction process in the aftermath of the Thomas Fire. The LiDAR data will be provided in the form of a .las file that will require 3D imaging software to open. You will need a GIS software that supports 3D imagining to manipulate the data. There is free software available online called the QT Reader (www.appliedimagery.com/download/)that will allow you to view the images, but not edit or manipulate the data. This information will be sent electronically within two business days of request. While the City believes that the Lidar data is complete and accurate, the City has not thoroughly evaluated or characterized all data at this point. The City offers no representation or warranties pertaining to the data. The undersigned accepts the Lidar data "as is" and "with all faults." City makes no warranties, disclaims any express warranty, and any implied warranties of fitness for a particular purpose, use and merchantability. Any and all risks regarding the fitness, use, quality, or performance of the data is on the undersigned. Should the data prove to have any defect, it is the undersigned and not the City that is responsible for and assumes that liability costs of any such defect.

The undersigned shall use the data for personal use only and not for resale. As a result, the undersigned waives, releases, discharges, indemnifies, defends, and holds harmless the City, its officers, employees, agents from and against any and all liability (for attorney's fees,) personal property damage, claims, causes of action whatever type or nature which shall be caused by or arising out of or in any manner be connected with the data the undersigned, or any other person related to the data and issues. The undersigned has read and voluntarily signed the release and waiver and further agrees that no oral representations, statements, or inducement apart from the foregoing have been made. In addition, undersigned acknowledges and agrees to comply with and be bound by all covenants herein.

Please return form to mgil@cityofventura.ca.gov.

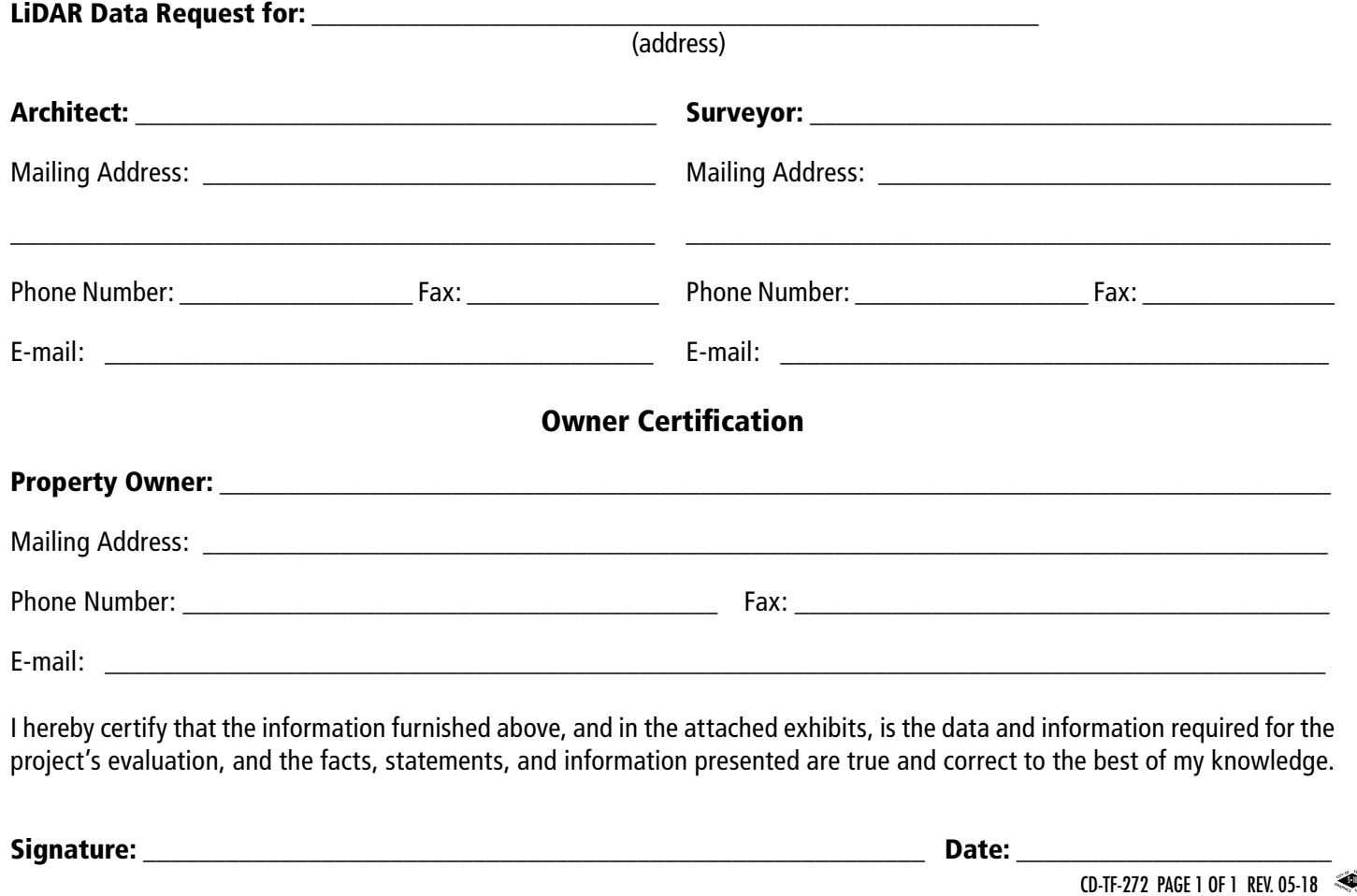

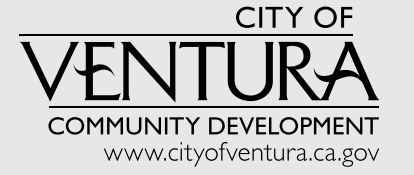

## **LAS to AutoCAD points using LAStools, Notepad++ and AutoCAD**

- 1. Download the LAStools software from their website: <https://rapidlasso.com/lastools/>
- 2. Use the las2txt utility to convert the .las file to a .txt file.
	- a. Select the .las file on the left side of the utility.
	- b. Leave the defaults for everything else.
	- c. Click "RUN" at the bottom right.
- 3. Download Notepad++ from their website:<https://notepad-plus-plus.org/download/v7.5.6.html>
- 4. Open the newly created .txt file in Notepad++.
- 5. Press ctrl+f to bring up the "Find" utility. Go to the "Replace" tab.
	- a. In the "Search Mode" settings in the bottom right, make sure "Extended" is selected.
	- b. Replace all spaces with commas (may take a few moments to complete)
	- c. Replace "\r\n" with "\r\n\r\n" (may take a few moments to complete)
	- d. Close the "Find" Utility
	- e. Go to the beginning of the file and add a new with the text "POINT"
	- f. Your file should look like this:

```
916ViaOndulando1.bt
 1POINT
      6197082.1587,1931423.8134,649.7945
 \overline{3}6197082.2087,1931421.6354,654.8218
 \overline{5}6197082.0956,1931423.6543,646.9460
 6<sup>1</sup>\overline{7}\overline{8}6197080.8641,1931423.6973,647.7758
 \overline{9}10 6197080.9176,1931421.5699,647.3928
1112<sub>1</sub>6197081.2208,1931419.7944,654.3259
13<sub>1</sub>146197082.0955,1931417.5126,649.5099
15
16<sub>1</sub>6197082.0289,1931421.4042,646.7522
17<sub>1</sub>186197081.1569,1931421.9688,653.8355
19
      6197081.8003,1931419.2945,649.4150
20
21
```
- 6197082 0573 1931420 5179 649 5910  $22 -$
- 6. Save the file as a .scr ending.
- 7. Run the script in AutoCAD (instructions vary by version). This may take several minutes.
- 8. Zoom to extents.
- 9. Done! You now have an AutoCAD file with all of the original .las data.

## **LAS to Raster using LAStools and ArcMap**

*Note that LAS datasets can also be viewed via ArcMap with a 3D Analyst License. More information [here.](http://desktop.arcgis.com/en/arcmap/10.3/manage-data/las-dataset/an-overview-of-displaying-las-datasets.htm)*

- Using th[e LAStools software suite,](https://rapidlasso.com/lastools/) there are several free open-source features including **las2txt**. Other tools including **las2shp** and **las2dem** are available when a license is purchased. More information on the LAStools license can be found [here.](http://www.cs.unc.edu/~isenburg/lastools/LICENSE.txt)
	- o Use the ArcToolbox **las2txt** tool to convert the *las* file to a *txt* file

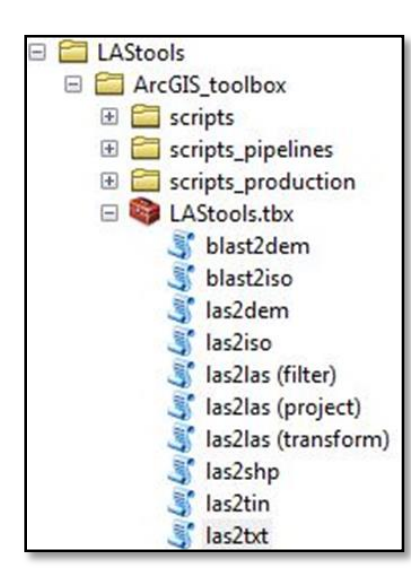

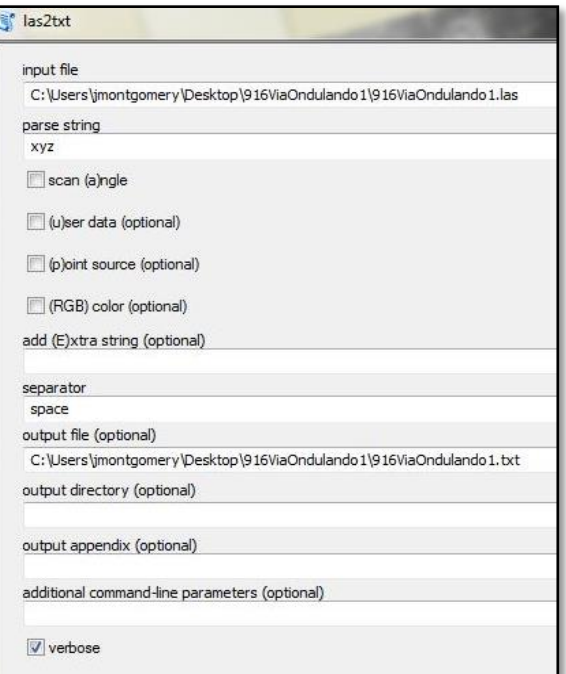

- o Open *txt* file in ArcMap and display the data using the **display XY** functionality. More information [here.](http://desktop.arcgis.com/en/arcmap/10.3/manage-data/tables/adding-an-ascii-or-text-file-table.htm)
- o Export the displayed XY of the *txt* file can as a point shapefile.
- o Use the point shapefile as the input in the **Point to Raster** tool *(this tool requires an Advanced license*). More informatio[n here.](http://desktop.arcgis.com/en/arcmap/10.3/tools/conversion-toolbox/point-to-raster.htm)

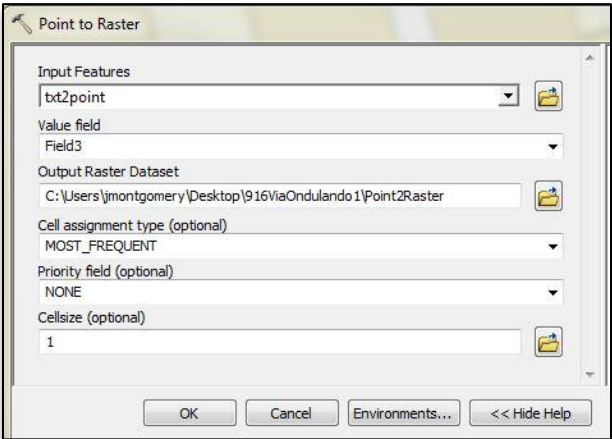

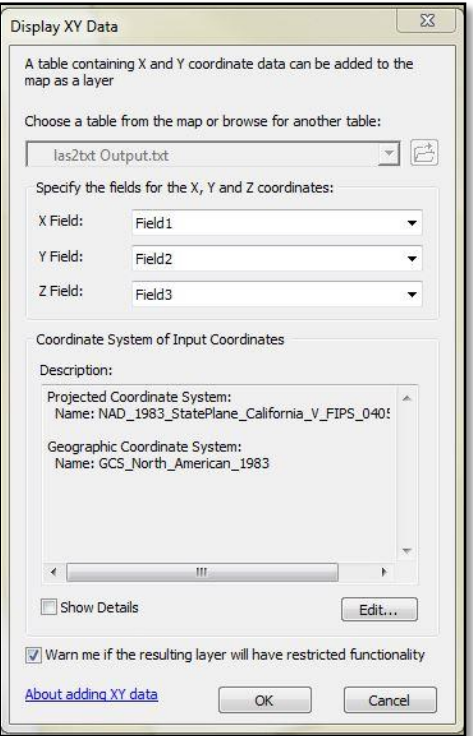